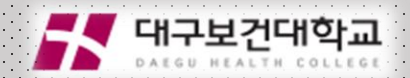

# **[동영상 차시 변경 매뉴얼]**

**문의) 원격교육지원센터 320-5667,5672,5673,5674**

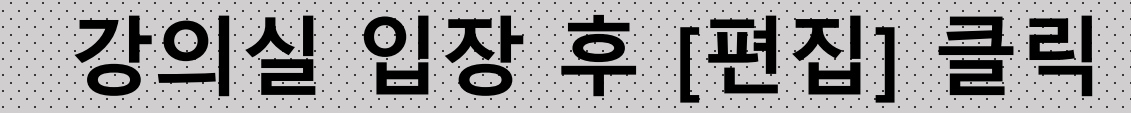

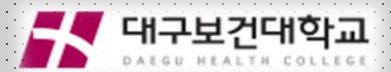

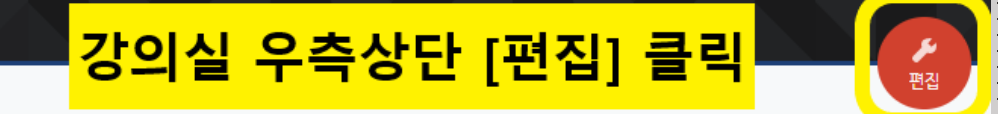

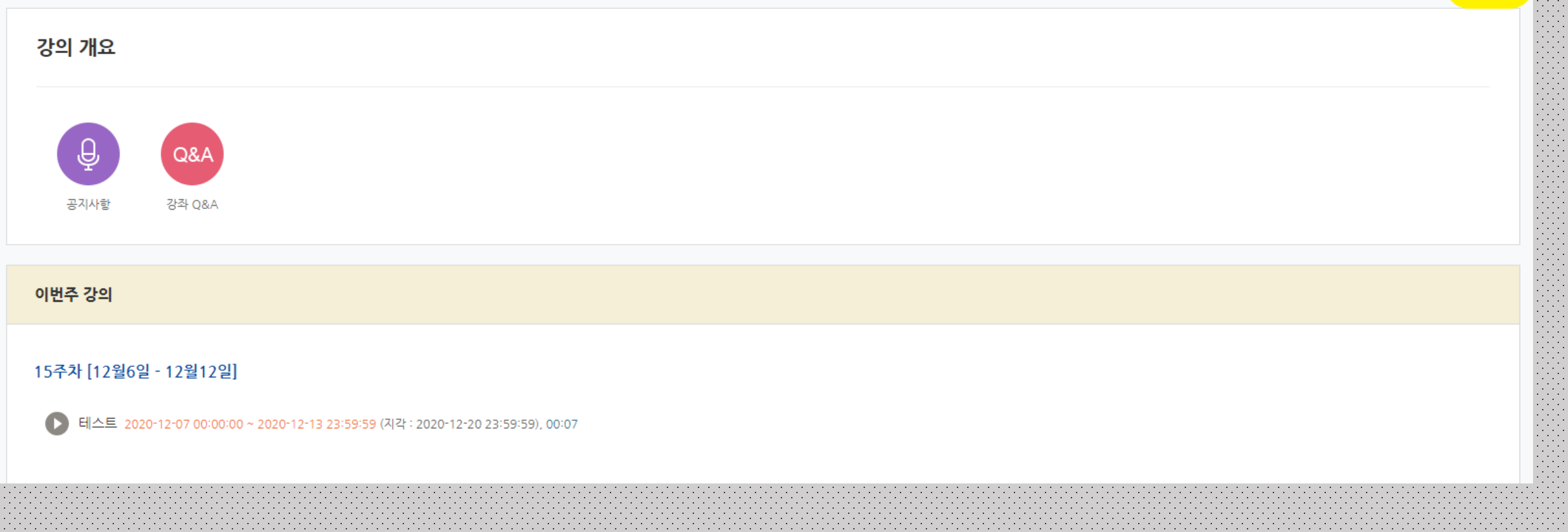

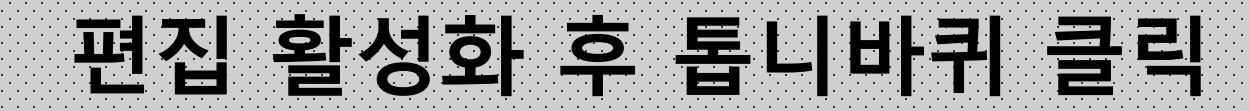

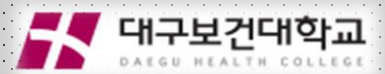

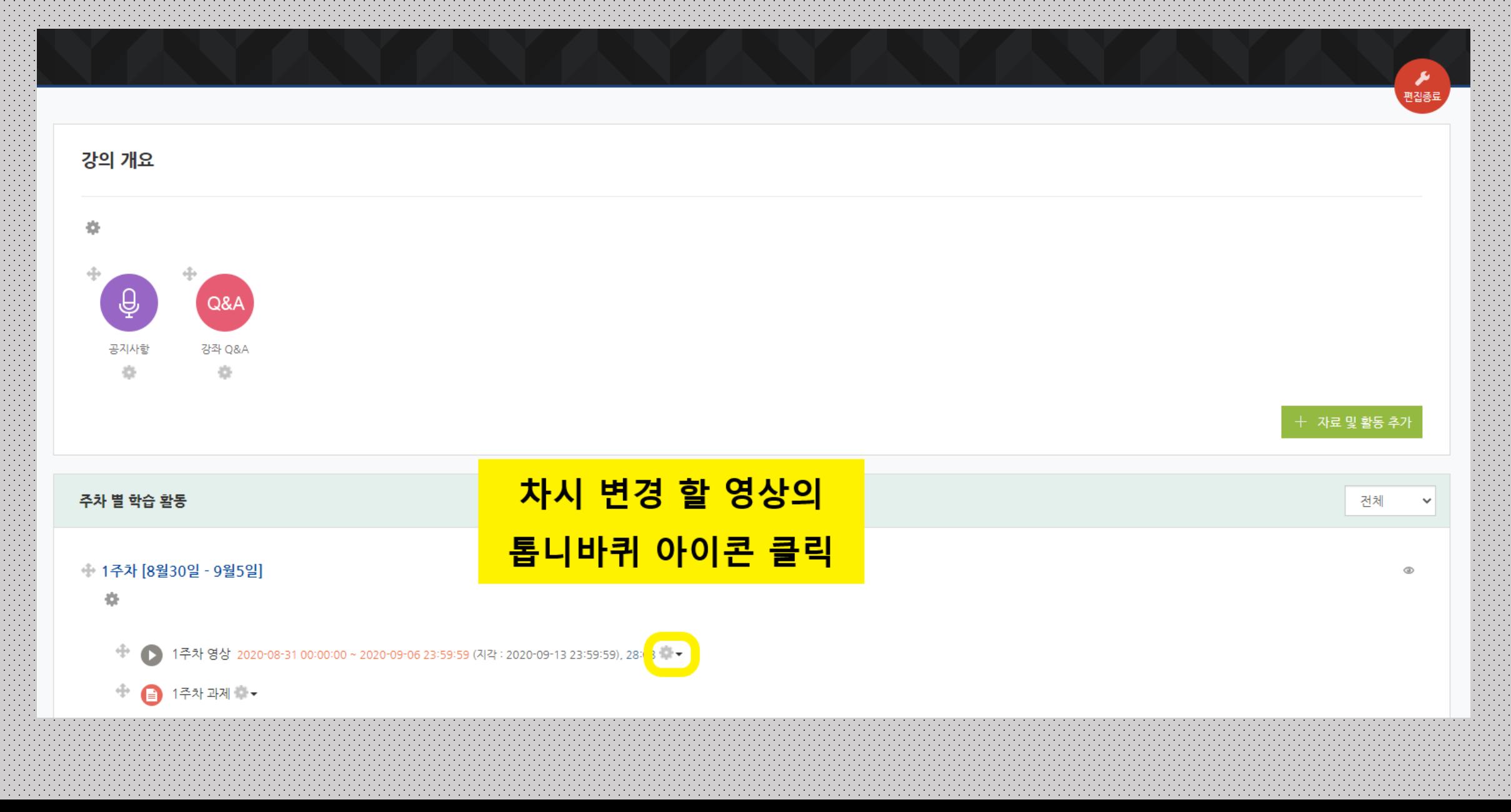

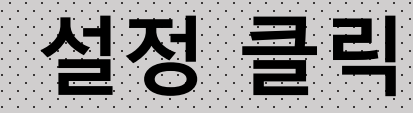

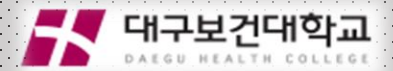

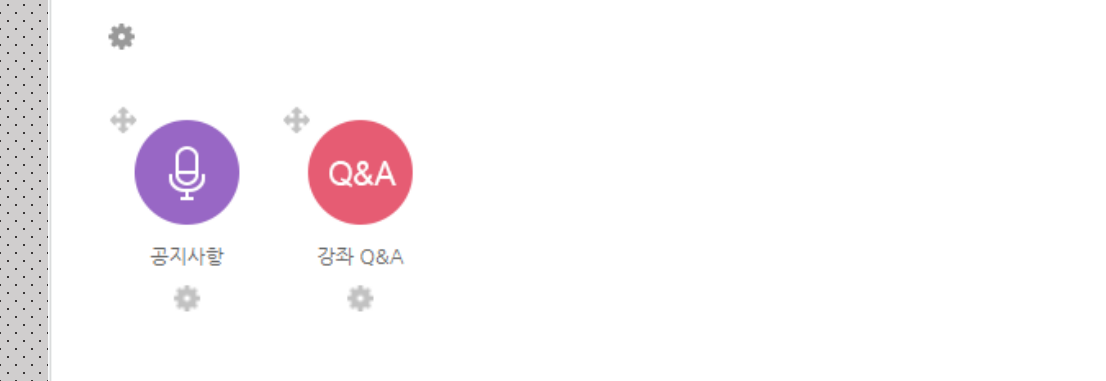

#### 주차 별 학습 활동

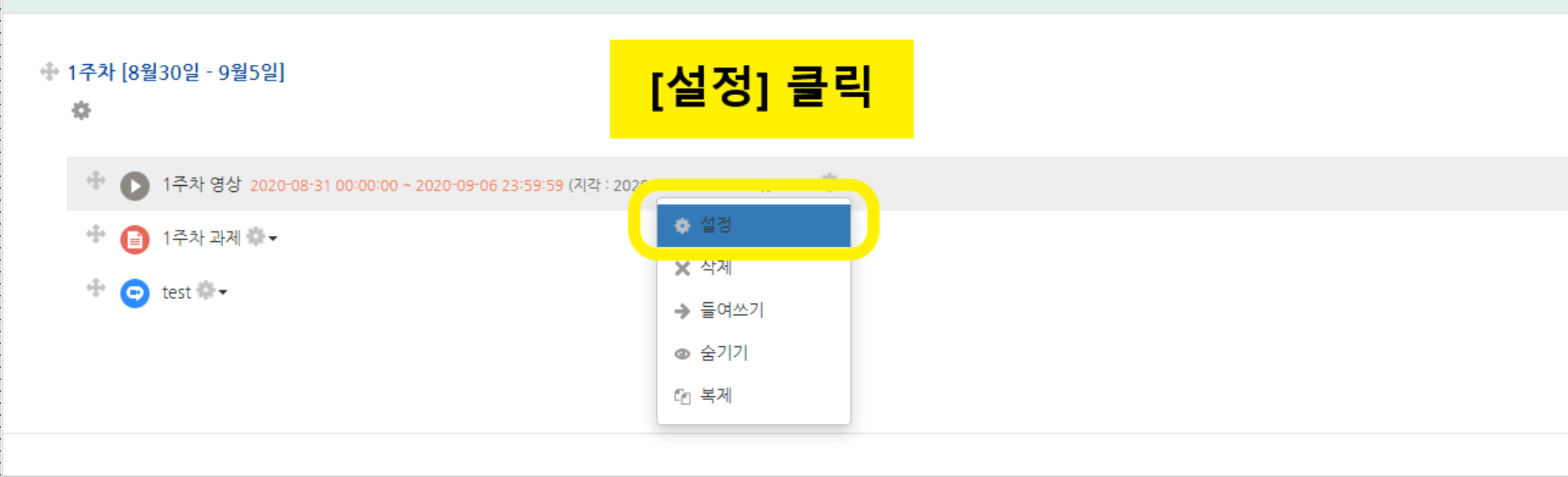

#### **설정화면 입장 후 차시 변경**

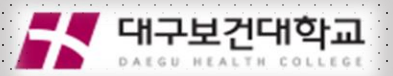

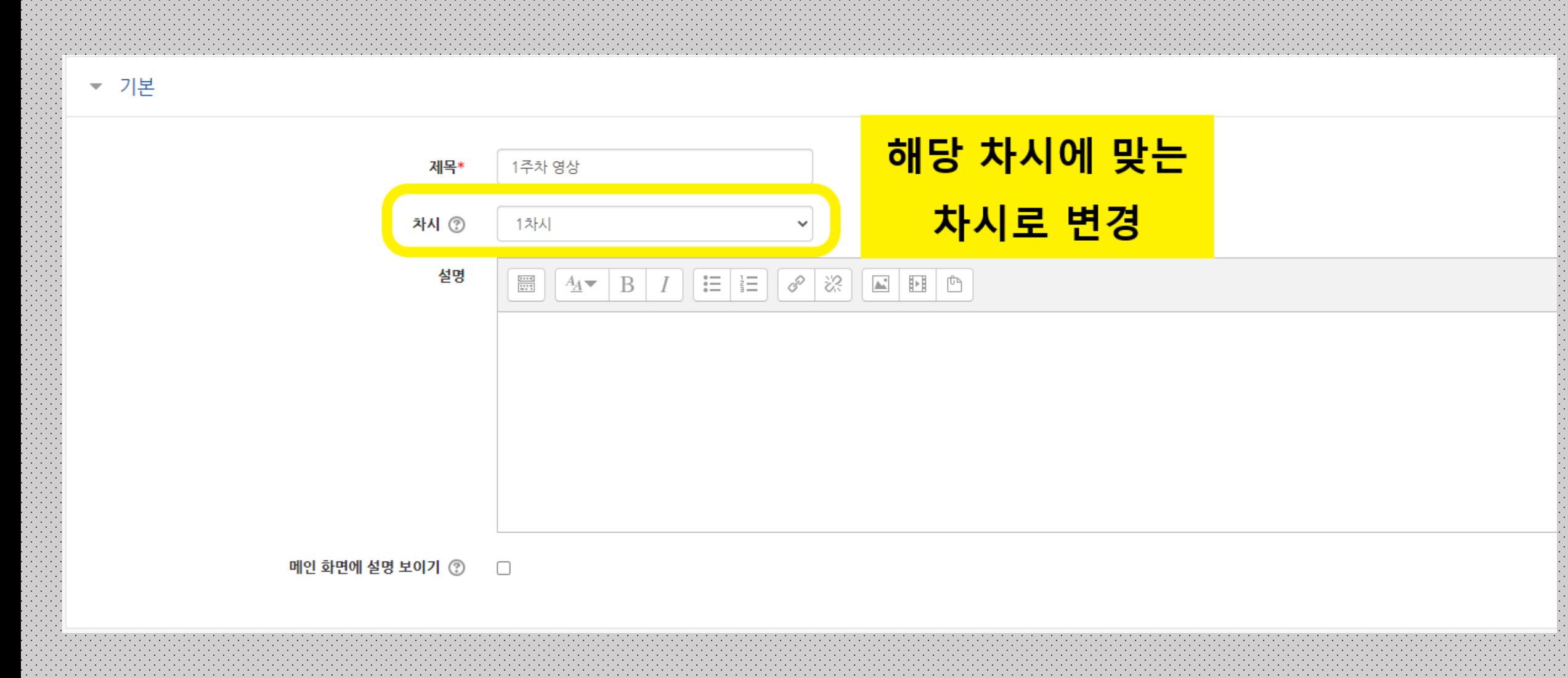

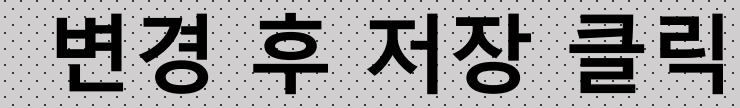

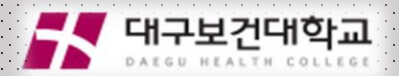

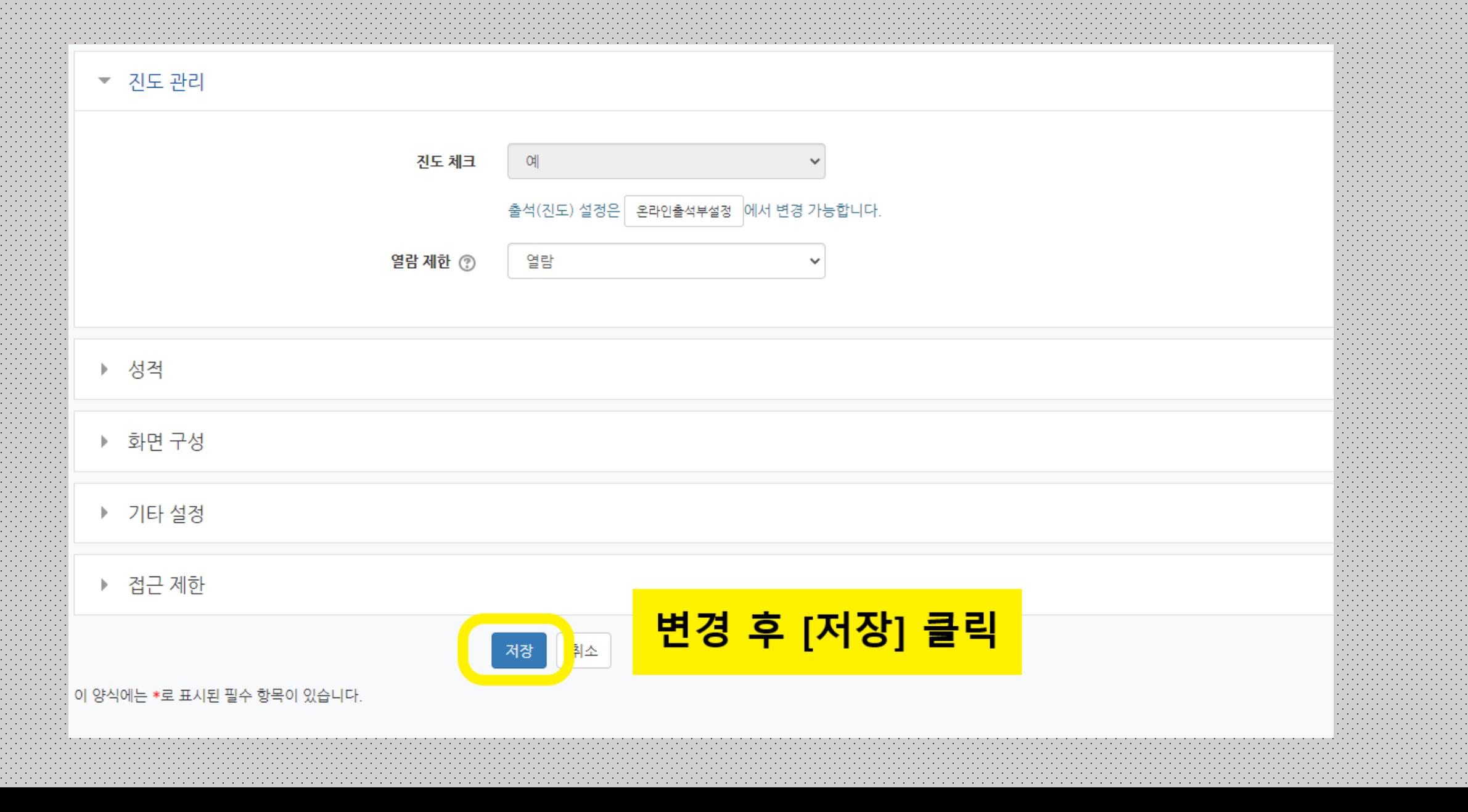

### **[확인 방법] 온라인 출석부- 상세출석현황 클릭**

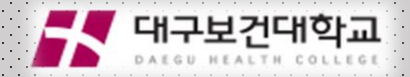

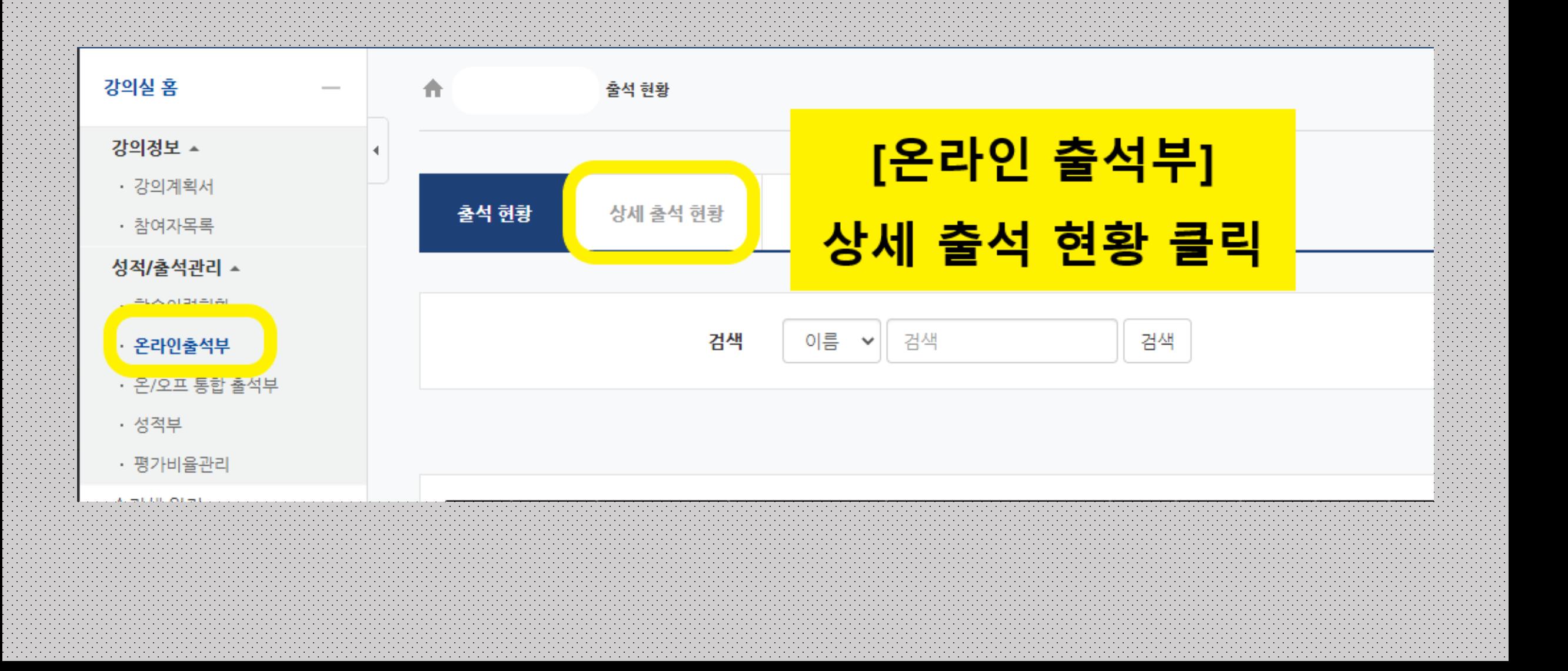

# **[확인 방법] 상세 출석 현황에서 차시 구분 확인**

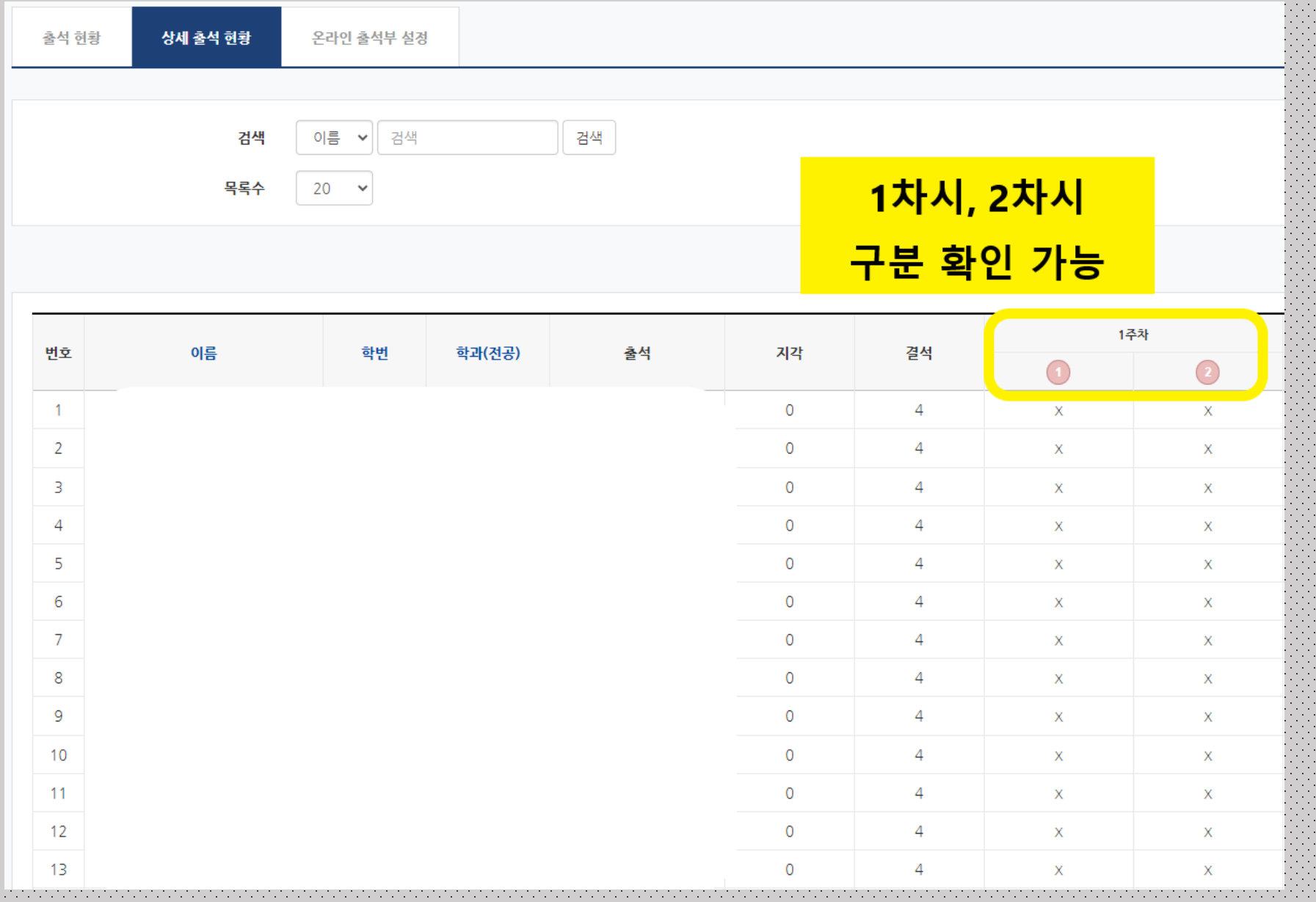

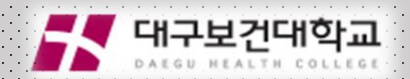

# **문의사항은 원격교육지원센터로 (320-5667,5672~4)**

# **전화 주시어요. 빠르게 지원해드리겠습니다.**